## Calculitineraires.fr

Calculitineraires est un site qui permet de calculer de manière très simple des distances sur des parcours. Il peut être utilisé lors de sorties à pied ou à vélo ainsi que dans le cadre de courses longues. Le parcours peut être enregistré.

Aller sur le site : www.calculitineraires.fr

Renseigner le lieu. On peut zoomer et dé zoomer aisément avec la roulette de la souris.

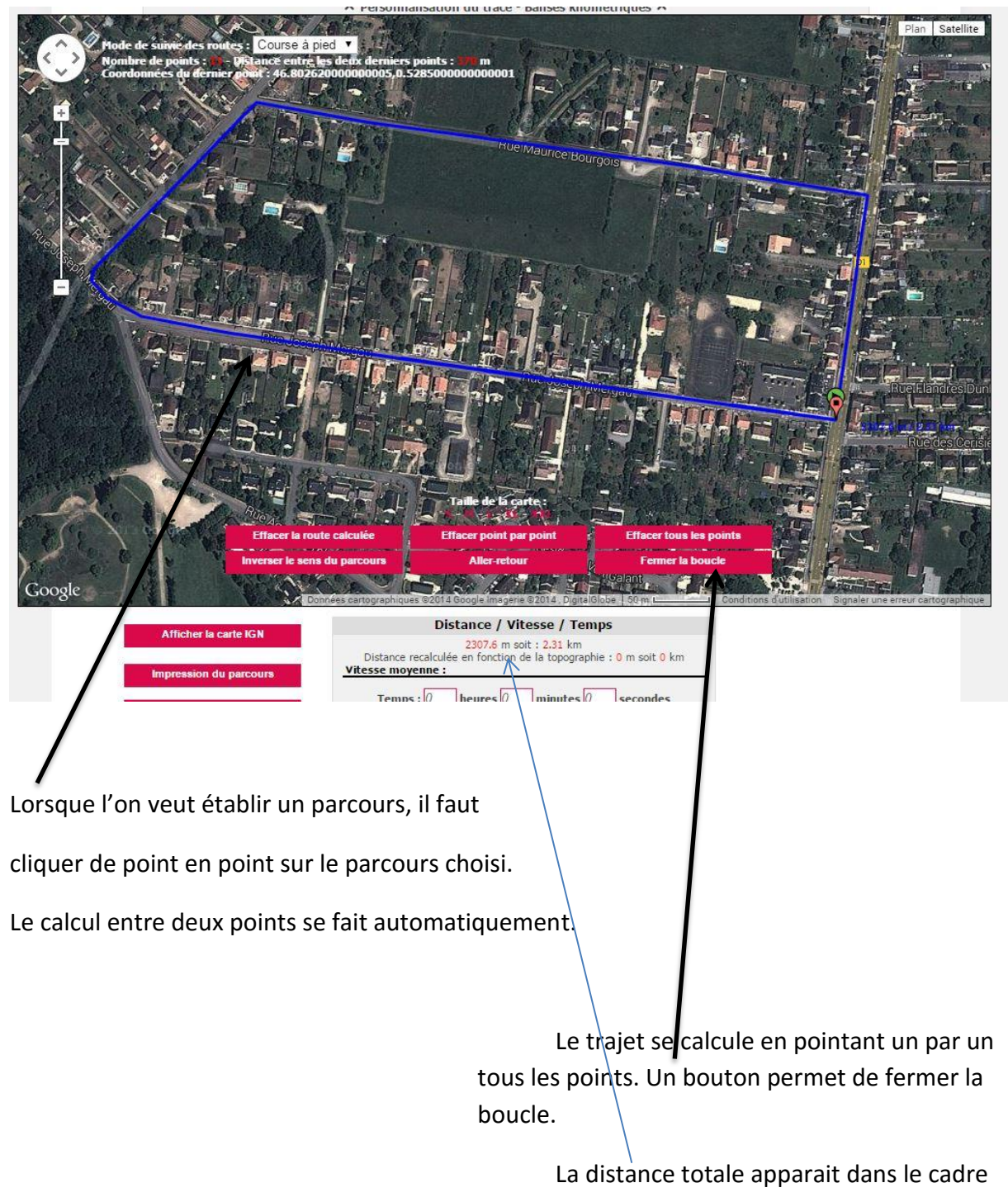

en dessous.

En indiquant le temps de parcours, on peut avoir un calcul de vitesse moyenne.

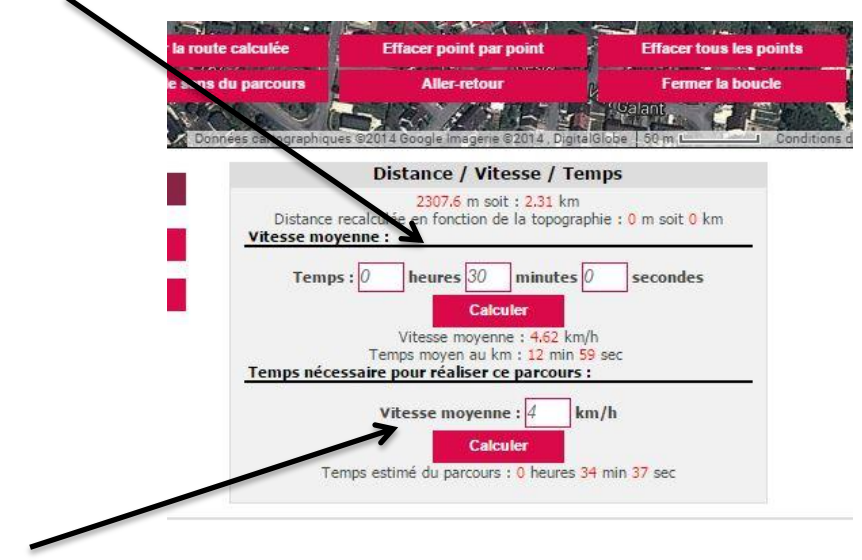

En indiquant une vitesse moyenne, on peut avoir le temps de parcours.

En affichant la cour de l'école ou le terrain de sport, on peut positionner, sur l'image, l'emplacement de plots, par exemple tous les 20 m. Il suffit de cliquer à peu près et de regarder la distance indiquée. Si l'on veut modifier, cliquer sur « effacer point à point » et cliquer sur une nouvelle position. On peut effectuer une capture de chaque position afin de conserver les positions des balises à poser.

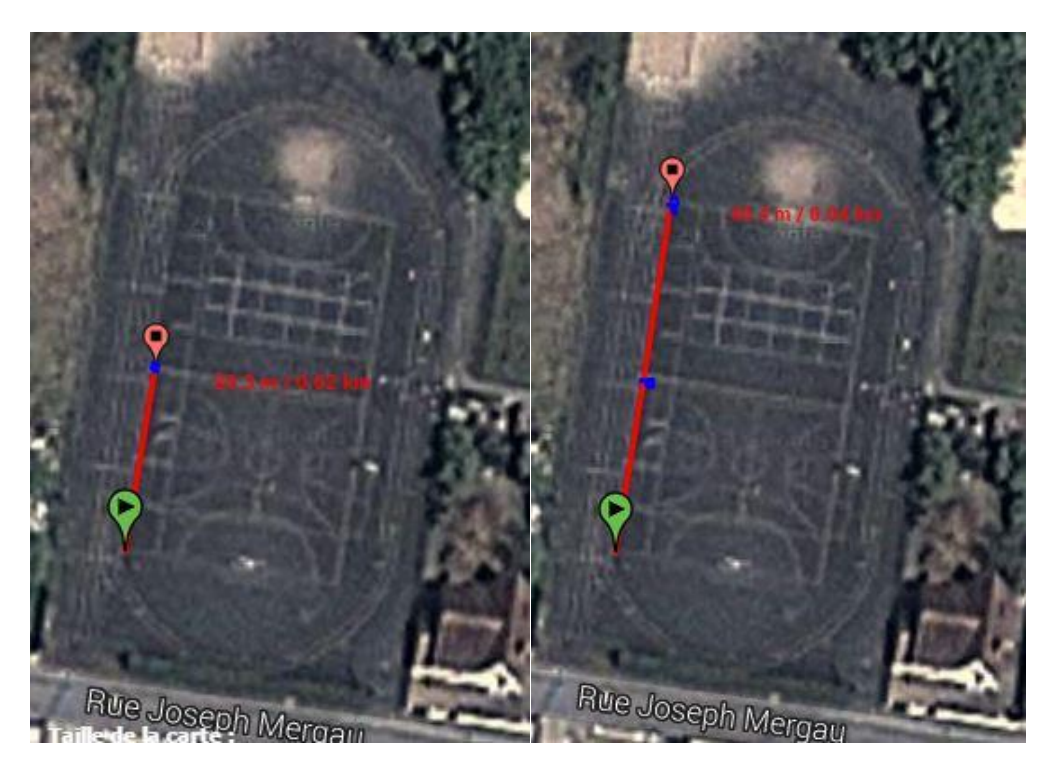

Pour effectuer une capture, il y a dans les ordinateurs (à partir de vista/7/8) dans « programmes/accessoires » un outil qui s'appelle « Capture », il permet de faire des captures d'écran. Il permet également de positionner les balises avec l'outil crayon. (points bleus sur l'image)

Pour ceux qui sont sous XP, il faut télécharger un logiciel de capture (capturino, par ex)

Afin d'avoir un parcours total , à grande échelle, On peut faire des captures partielles et les coller les unes avec les autres dans Open Office Draw (pour les nostalgiques, il fonctionne comme Publisher)

## **Parcours total :**

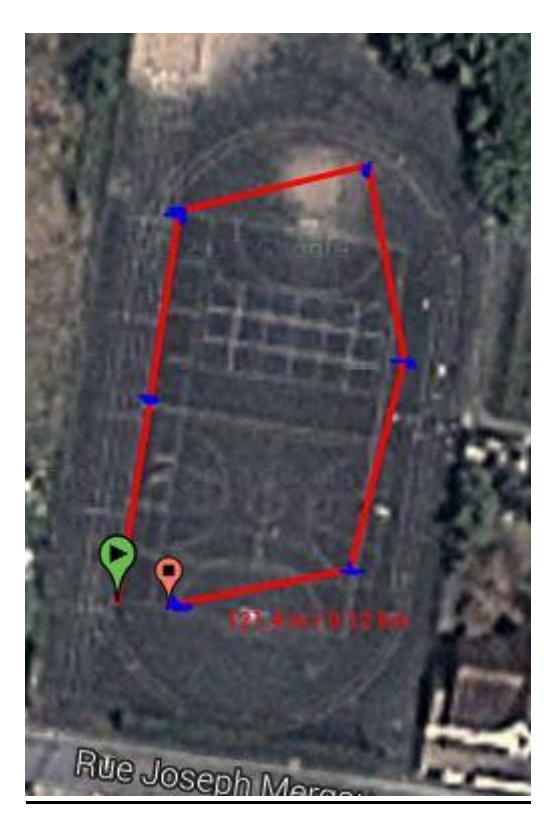

En préparant le parcours sur l'ordinateur, il n'y a plus qu'à positionner les balises en arrivant à l'école.